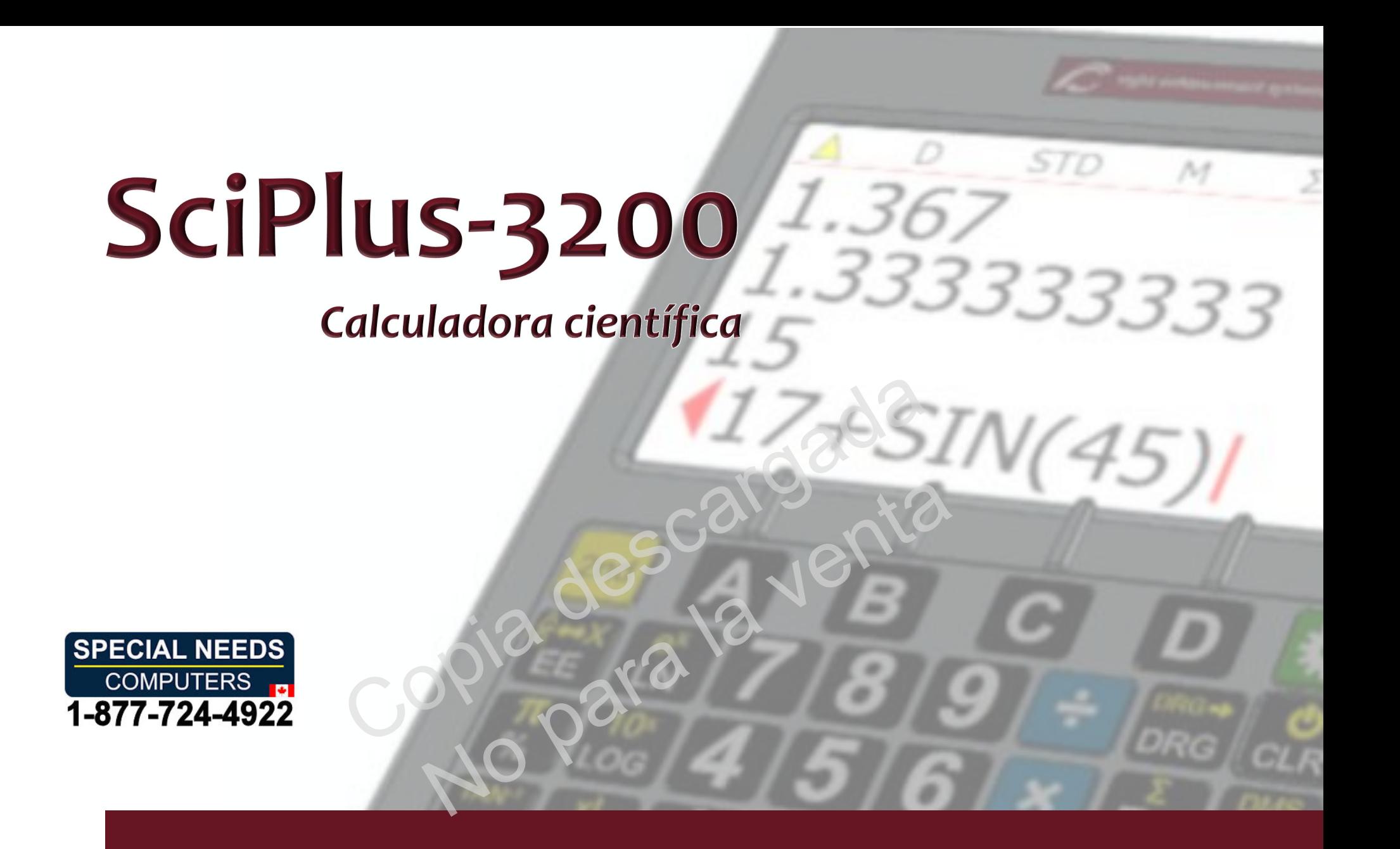

# Guía para el usuario

# Table of Contents **Table of Contents**

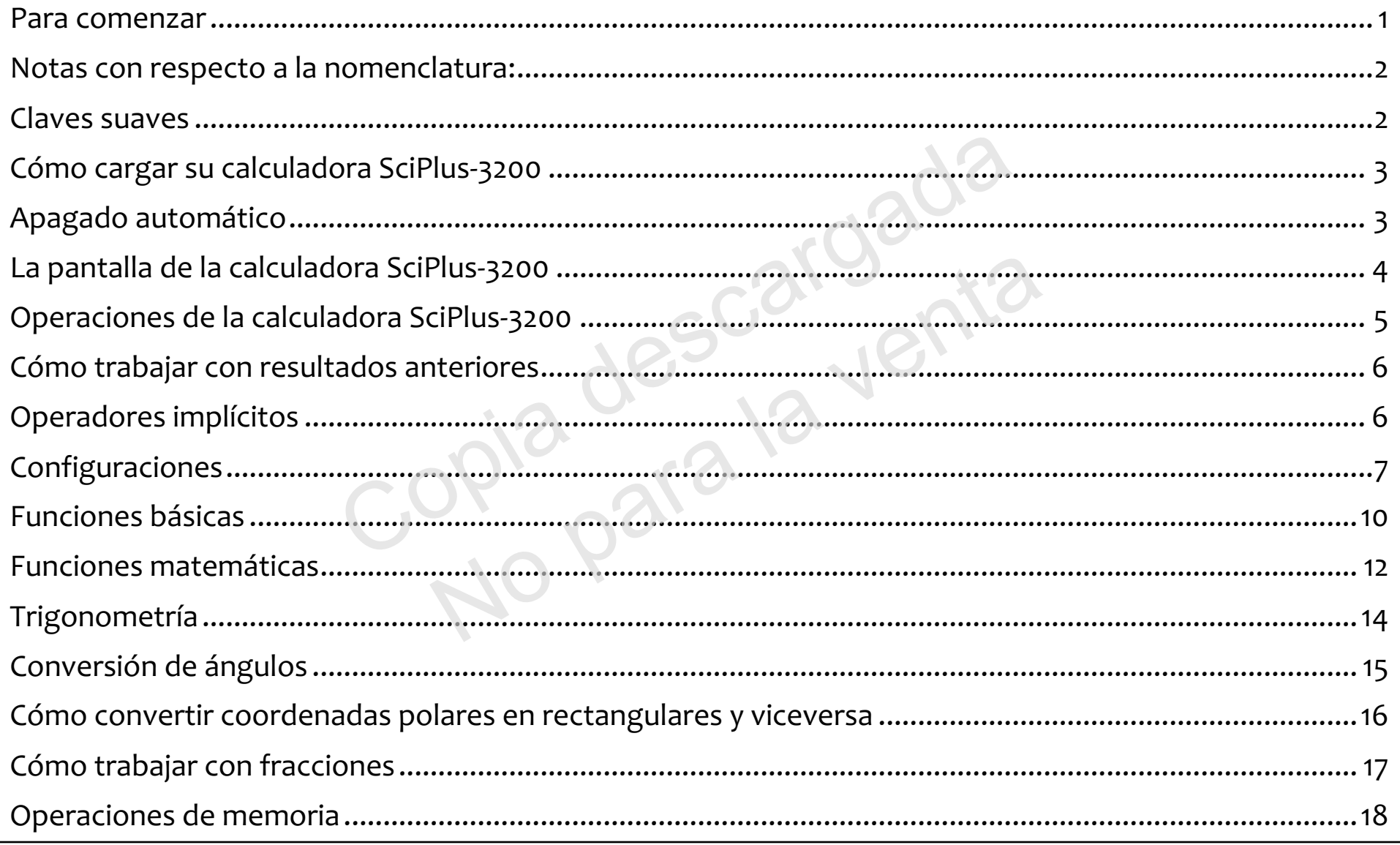

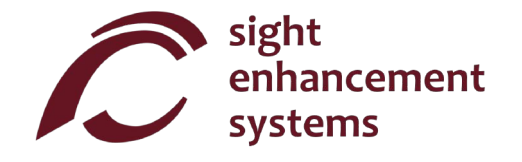

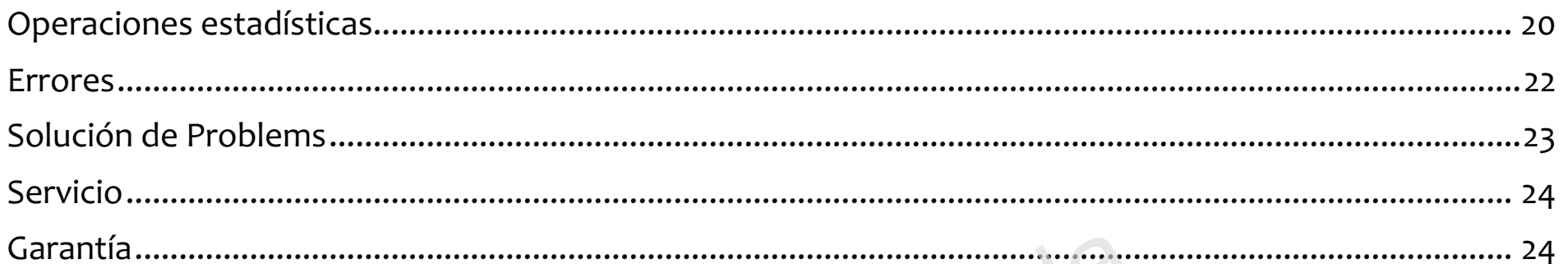

Copia descargada<br>Copia descargada<br>No para la venta

#### Para comenzar **Para comenzar**

La calculadora SciPlus realiza una amplia gama de cálculos matemáticos, estadísticos y trigonométricos. Esta guía para el usuario le explicará cómo sacarle el mayor provecho a su calculadora. Primero, vamos a familiarizarnos con los controles de la calculadora SciPlus. familiarizarnos con los controles de la calculadora SciPlus.

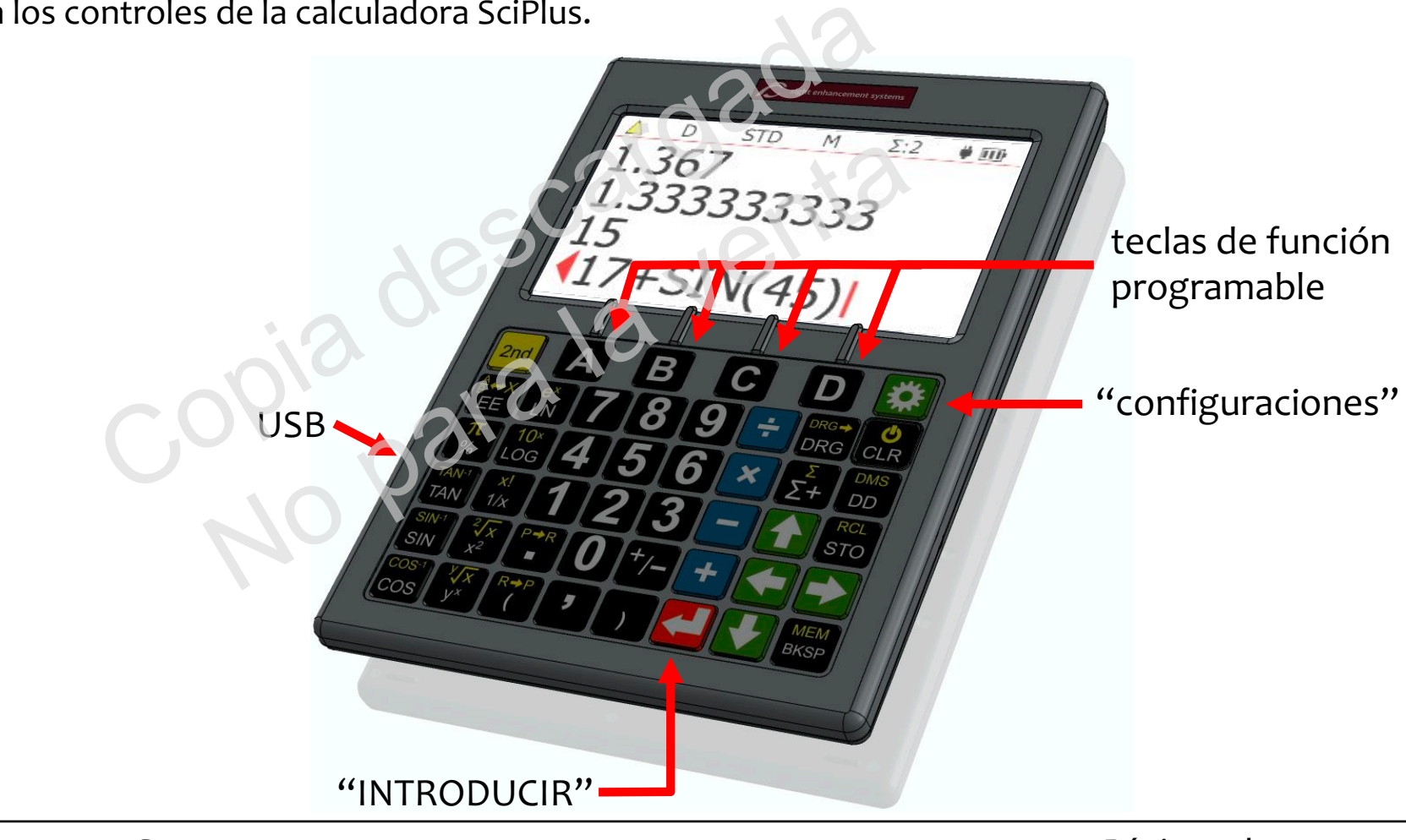

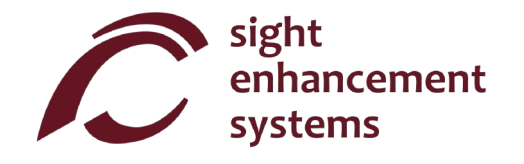

#### Notas con respecto a la nomenclatura: **Notas con respecto a la nomenclatura:**

Largo de este manual, la pulsación de una tecla se indica mediante la imagen de la tecla o un carácter azul en negrita. Por ejemplo, 3 indica la tecla 3 del teclado. Tenga en cuenta que a veces se pueden implementar caracteres azules en negrita utilizando las teclas programables **A B C D** del SciPlus-32OO. 3200.

# Claves suaves **Claves suaves**

Las teclas **A B C D** no tienen una función específica. En cambio, las etiquetas en la parte inferior de la pantalla definen la función de estas teclas. Si no hay etiquetas, estas claves no harán nada. Utilizará estas teclas al ajustar la configuración del SciPlus-3200 y para operaciones de memoria y estadísticas. **A B C D** no tienen una función específica. En cambio, las etidefinen la función de estas teclas. Si no hay etiquetas, estas claves i<br>star la configuración del SciPlus-3200 y para operaciones de mem ren una función específica. En cambio, las etiquestas teclas. Si no hay etiquetas, estas claves no<br>del SciPlus-3200 y para operaciones de memor<br>del SciPlus-3200 y para operaciones de memor

# Como cargar su calculadora SciPlus-32oo **Cómo cargar su calculadora SciPlus-3200**

Cargar la calculadora es fácil. Simplemente conecte el cargador de pared USB a una toma de corriente común, y conecte el cable USB a la calculadora SciPlus-3200. La calculadora recibirá una carga adecuada durante la noche. Con una bateria Ilena, el SciPlus-32oo funcionara durante aproximadamente 6-8 horas durante la noche. Con una batería llena, el SciPlus-3200 funcionará durante aproximadamente 6-8 horas de uso continuo. Tenga en cuenta que esto es menos que una calculadora común debido a la luz de fondo brillante, lo que hace que la pantalla sea mucho más fácil de leer.

Cuando el SciPlus-3200 se está cargando, notará que el símbolo de la batería está animado. La batería está completamente cargada si la animación se detiene y se muestran tres barras sólidas.

<u>Nota</u>: Si su SciPlus no se ha utilizado durante mucho tiempo, es posible que deba cargarlo durante un tiempo antes de que se encienda. Cuando esto suceda, asegúrese de "REINICIAR" el SciPlus insertando con cuidado un clip en el orificio en la parte posterior de la calculadora. Esto restaura la configuración de fábrica para garantizar un funcionamiento adecuado. ela pantalla sea mucho más fácil de leer.<br>
e está cargando, notará que el símbolo de la batería<br>
gada si la animación se detiene y se muestran tres batallador de la batería<br>
gada si la animación se detiene y se muestran tr la animación se detiene y se muestran tres barr<br>ado durante mucho tiempo, es posible que deta.<br>Cuando esto suceda, asegúrese de "REINICIA<br>en la parte posterior de la calculadora. Esto res<br>pramiento adecuado.<br>Apagará automá

## Apagado automatic° **Apagado automático**

Su calculadora SciPlus-3200 se apagará automáticamente después de cinco minutos de inactividad. Muchas de las configuraciones actuales de la calculadora, como la modalidad de los ángulos, el formato de los nCimeros, etc., seran guardadas, de manera que al volverla a encender estara en el mismo estado. de los números, etc., serán guardadas, de manera que al volverla a encender estará en el mismo estado. Los valores almacenados en la memoria y la tabla de estadísticas también se guardan.

Si la calculadora permanece apagada durante un periodo prolongado (normalmente varias semanas), se Si la calculadora permanece apagada durante un periodo prolongado (normalmente varias semanas), se perderan estas configuraciones. perderán estas configuraciones.

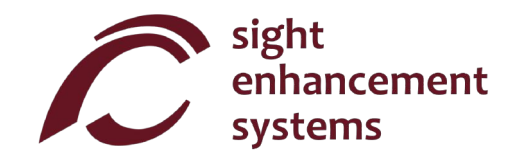

# La pantalla de la calculadora SciPlus-32OO **La pantalla de la calculadora SciPlus-3200**

La pantalla SciPlus-32oo tiene cuatro lineas. La La pantalla SciPlus-3200 tiene cuatro líneas. La primera lineas con el cursor rojo es en la que se primera líneas con el cursor rojo es en la que se introducen las expresiones. Las otras tres lineas introducen las expresiones. Las otras tres líneas muestran los resultados de operaciones anteriores. muestran los resultados de operaciones anteriores. Una vez que oprima la tecla . i, se evalúa una expresion y su resultado asciende una linea, dejando expresión y su resultado asciende una línea, dejando la linea inferior libre para introducir otra expresion. la línea inferior libre para introducir otra expresión.

Nota: Cuando las expresiones largas o los resultados **Nota:** Cuando las expresiones largas o los resultados no caben en la pantalla, verá un o como se muestra en el diagrama. Esto es para indicar que los caracteres están ocultos a la izquierda o a la derecha. Utilice las teclas **para para mover** el cursor. En expresiones use la tecla de retroceso **MEM** para borrar lo que está a la izquierda del cursor y editar la expresión. retroceso **REM** para borrar lo que está a la izquierda BKSP

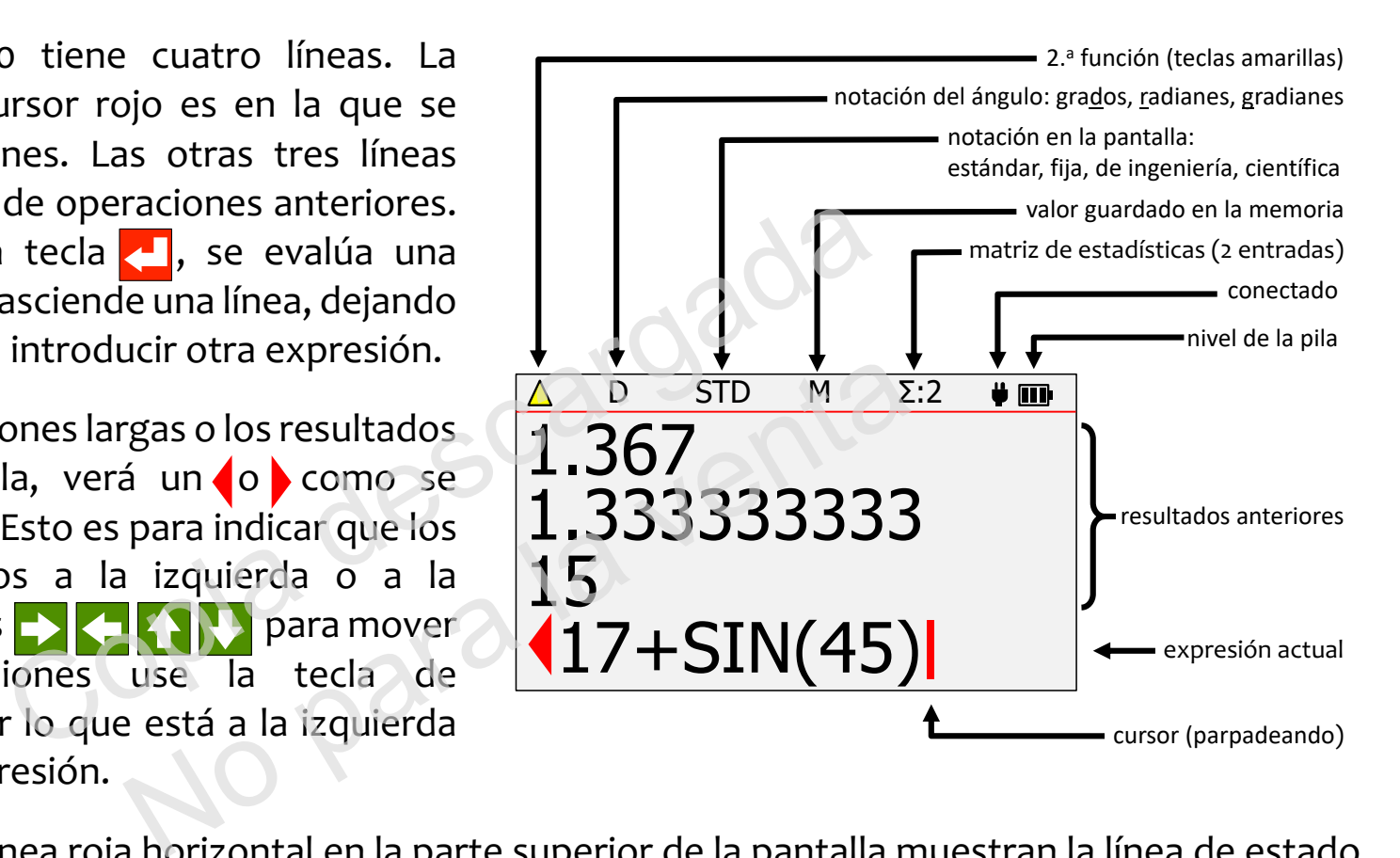

Los caracteres sobre la linea roja horizontal en la parte superior de la pantalla muestran la linea de estado Los caracteres sobre la línea roja horizontal en la parte superior de la pantalla muestran la línea de estado de la calculadora. Si el símbolo de la batería está animado, esto indica que la batería se está cargando. Es posible que algunos de los caracteres de la linea de estado no aparezcan en todo momento. Por ejemplo, posible que algunos de los caracteres de la línea de estado no aparezcan en todo momento. Por ejemplo, si no hay ninguna entrada en la memoria, o si el registro de estadisticas esta actualmente vacio, estos si no hay ninguna entrada en la memoria, o si el registro de estadísticas está actualmente vacío, estos elementos no aparecerán.

# Operaciones de la calculadora SciPlus-32oo **Operaciones de la calculadora SciPlus-3200**

La calculadora SciPlus-32oo sigue la regla "PEDMAS" para el orden de las operaciones: La calculadora SciPlus-3200 sigue la regla "PEDMAS" para el orden de las operaciones:

Paréntesis → Exponentes → División → Multiplicación → Adición → Sustracción

La mayoría de las teclas de la calculadora SciPlus-3200 tienen dos funciones. La función inferior aparece en letras blancas. La función alterna aparece en letras amarillas. Para acceder a esta función, se debe oprimir primero la tecla <mark>2nd</mark> . Notará una flecha amarilla hacia arriba <u>A en la línea de estado cuando hag</u>a esto. A lo largo de las descripciones de teclas que aparecen a continuación, si aparece el símbolo de una tecla sobre un fondo amarillo, esto indica **zog** debe oprimirse antes de oprimir esta tecla. de la calculadora SciPlus-3200 tienen dos funciones.<br>
ación alterna aparece en letras amarillas. Para accessaria en letras amarillas arriba  $\triangle$  en la scripciones de teclas que aparecen a continuación,<br>
arillo, esto indic terna aparece en letras amarillas. Para accederatará una flecha amarilla hacia arriba  $\triangle$  en la lín<br>ones de teclas que aparecen a continuación, si<br>sto indica anal debe oprimirse antes de oprimir e

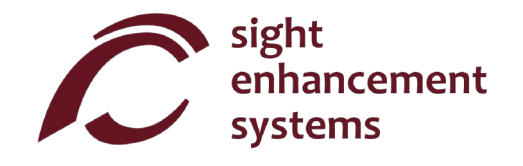

# C6mo trabajar con resultados anteriores **Cómo trabajar con resultados anteriores**

Al introducir expresiones en la línea inferior, es muy fácil utilizar los resultados de cálculos anteriores que se muestran en las líneas que están por encima de esta. Utilizando las flechas  $\langle \cdot | \cdot \rangle$ , coloque el cursor se muestran en las líneas que están por encima de esta. Utilizando las flechas **1945, coloque el cursor que a**<br>en el sitio de la expresión donde desea insertar el resultado anterior. Ahora, utilizando las flechas **194**, seleccione el resultado anterior que desea insertar en la expresión actual, y oprima  $\langle\cdot|\cdot\rangle$ 

# **Operadores implícitos**

En algunos casos, no es necesario ingresar **| × |** en una expresión. Aquí hay unos ejemplos: **2 (3+1)** es lo mismo que  $2 \times (3+1)$  $2 \sin(30)$  es lo mismo que  $2 \times \sin(30)$ 2 π es lo mismo que 2 × π  $(3 + 2) (7 \div 3)$  es lo mismo que  $(3 + 2) \times (7 \div 3)$ meterior que desea insertar en la expresión actual, y co<br>
tos<br>
necesario ingresar x en una expresión. Aquí hay un<br>
(3+1) es lo mismo que 2 x (3+1)<br>
in(30) es lo mismo que 2 x in<br>
7 ÷ 3 ) es lo mismo que (3 + 2 ) x (7 ÷ 3 io ingresar  $\overline{x}$  en una expresión. Aquí hay unos<br>es lo mismo que  $\overline{2 \times (3+1)}$ <br>es lo mismo que  $\overline{2 \times \pi}$ <br>es lo mismo que  $\overline{(3+2) \times (7+3)}$ 

#### Configuraciones **Configuraciones**

Hay quatro pantallas de configuraciones en la calculadora SciPlus-32OO, a las que se puede acceder Hay quatro pantallas de configuraciones en la calculadora SciPlus-3200, a las que se puede acceder mediante la tecla  $\ddot{\mathbf{x}}$ . Recorra las tres pantallas de configuraciones utilizando las flechas  $\left\{\cdot\right\}$ , o introduciendo del 1 al 4. Cambie las configuraciones en cualquiera de las tres pantallas utilizando las teclas introduciendo del 1al 4. Cambie las configuraciones en cualquiera de las tres pantallas utilizando las teclas de función programable **A B C D**.

#### Formato de número (Pantalla de configuración n.º 1)

La SciPlus-3200 es compatible con cuatro formatos de números.

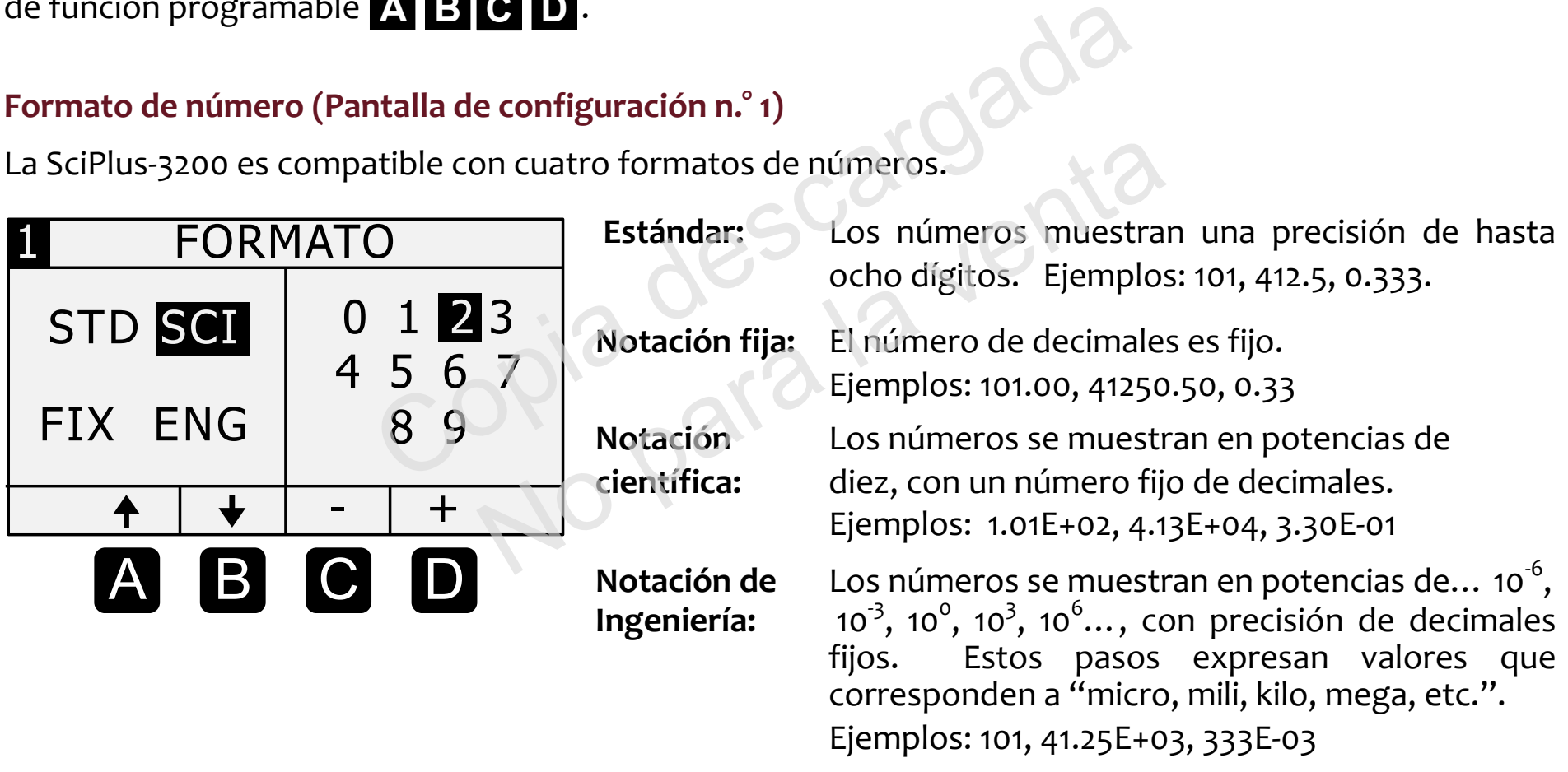

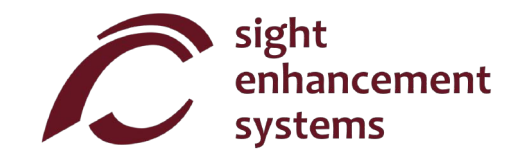

Colores (Pantalla de configuracion n.° 2) **Colores (Pantalla de configuración n.° 2)**

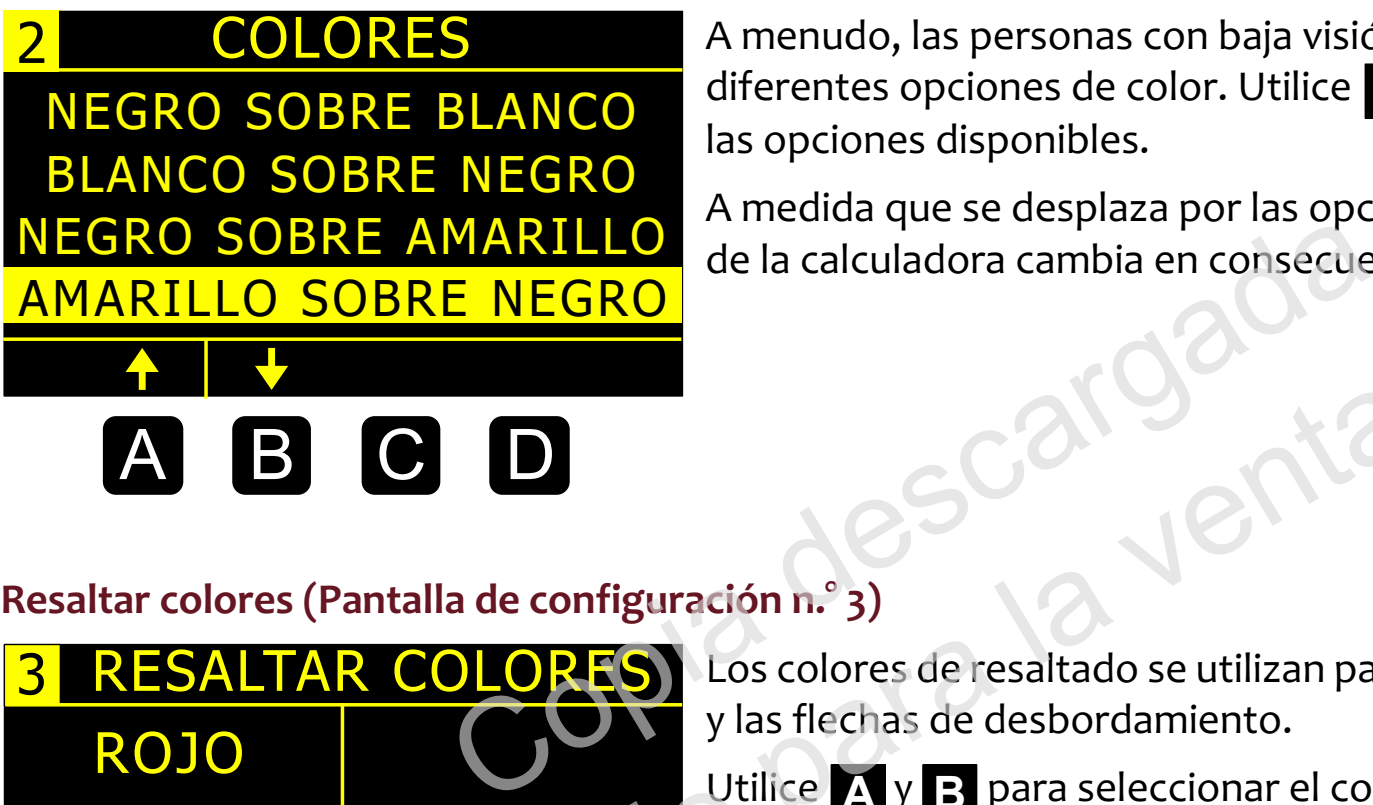

A menudo, las personas con baja vision pueden beneficiarse de A menudo, las personas con baja visión pueden beneficiarse de diferentes opciones de color. Utilice **A B** para desplazarse por las opciones disponibles. las opciones disponibles.

A medida que se desplaza por las opciones, notará que la pantalla de la calculadora cambia en consecuencia.

**Resaltar colores (Pantalla de configuración n.º 3)** 

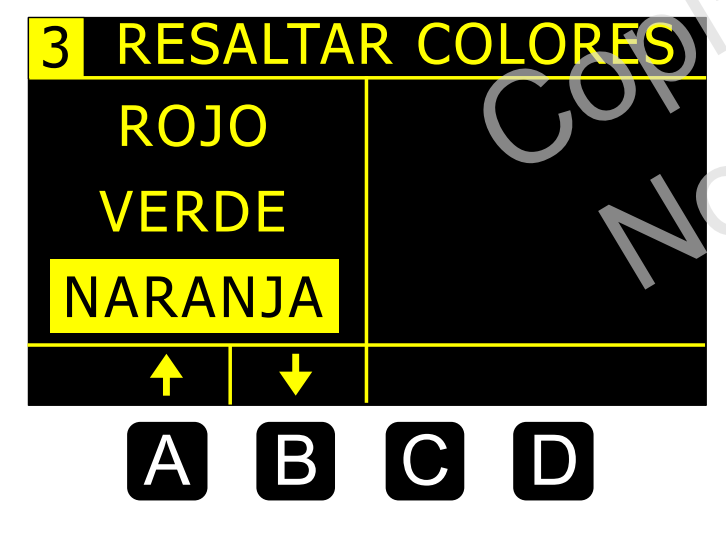

Los colores de resaltado se utilizan para elementos como el cursor y las flechas de desbordamiento. y las flechas de desbordamiento. nfiguración n.º 3)<br>
(Sos colores de resaltado se utilizan para<br>
y las flechas de desbordamiento.<br>
Utilice X y B para seleccionar el color

**Utilice A** y **B** para seleccionar el color de resaltado.

#### Luz de fondo (Pantalla de configuracion n.° 4) **Luz de fondo (Pantalla de configuración n.° 4)**

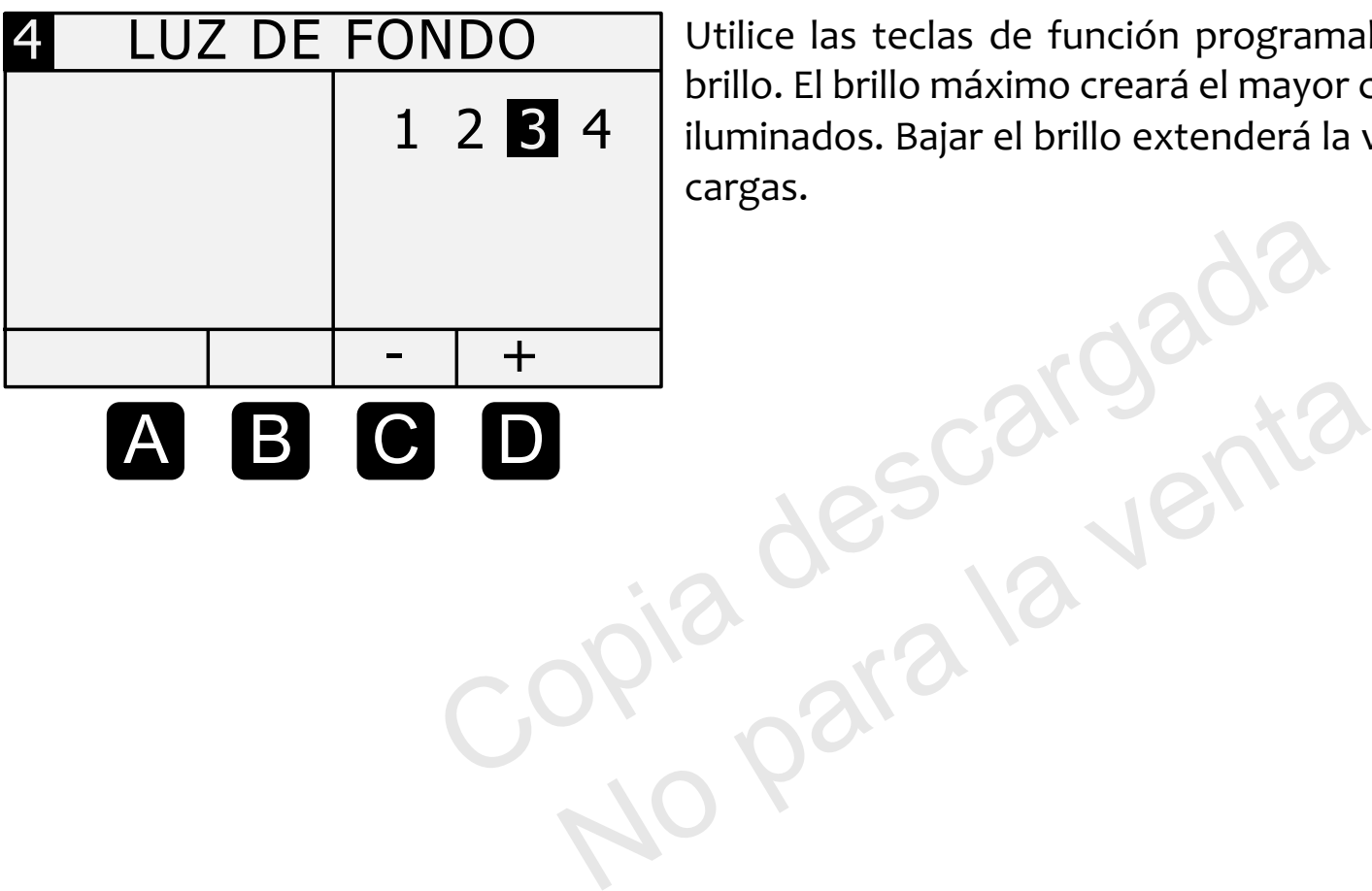

Utilice las teclas de función programable **C D** para ajustan el brillo. El brillo maximo creara el mayor contraste en entornos muy brillo. El brillo máximo creará el mayor contraste en entornos muy iluminados. Bajar el brillo extenderá la vida útil de la batería entre cargas. cargas.

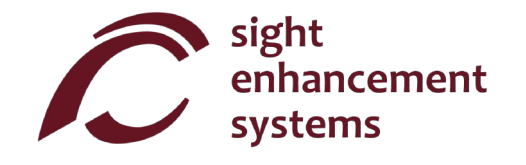

### Funciones basicas **Funciones básicas**

Las tablas siguientes describen las funciones de la calculadora SicPlus-32Oo. Tenga en cuenta que se Las tablas siguientes describen las funciones de la calculadora SicPlus-3200. Tenga en cuenta que se incluyen varios ejemplos. Encontrará que algunas funciones introducen automáticamente un corchete izquierdo "(", lo que indica que debe ingresar una expresión, que puede ser tan corta como un número simple o una expresión matemática larga. Para estas funciones debe cerrar la expresión con un corchete derecho ")". derecho ")".

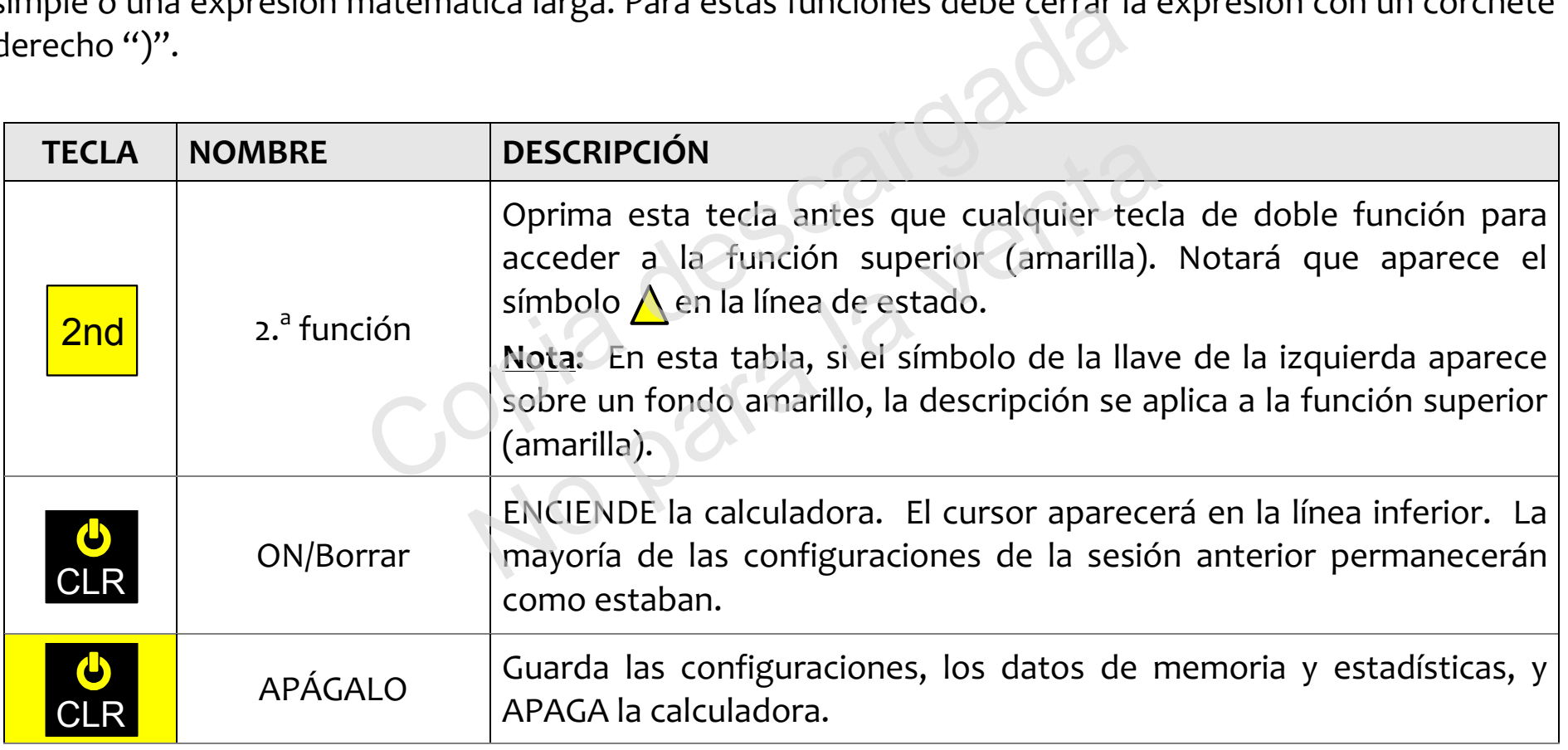

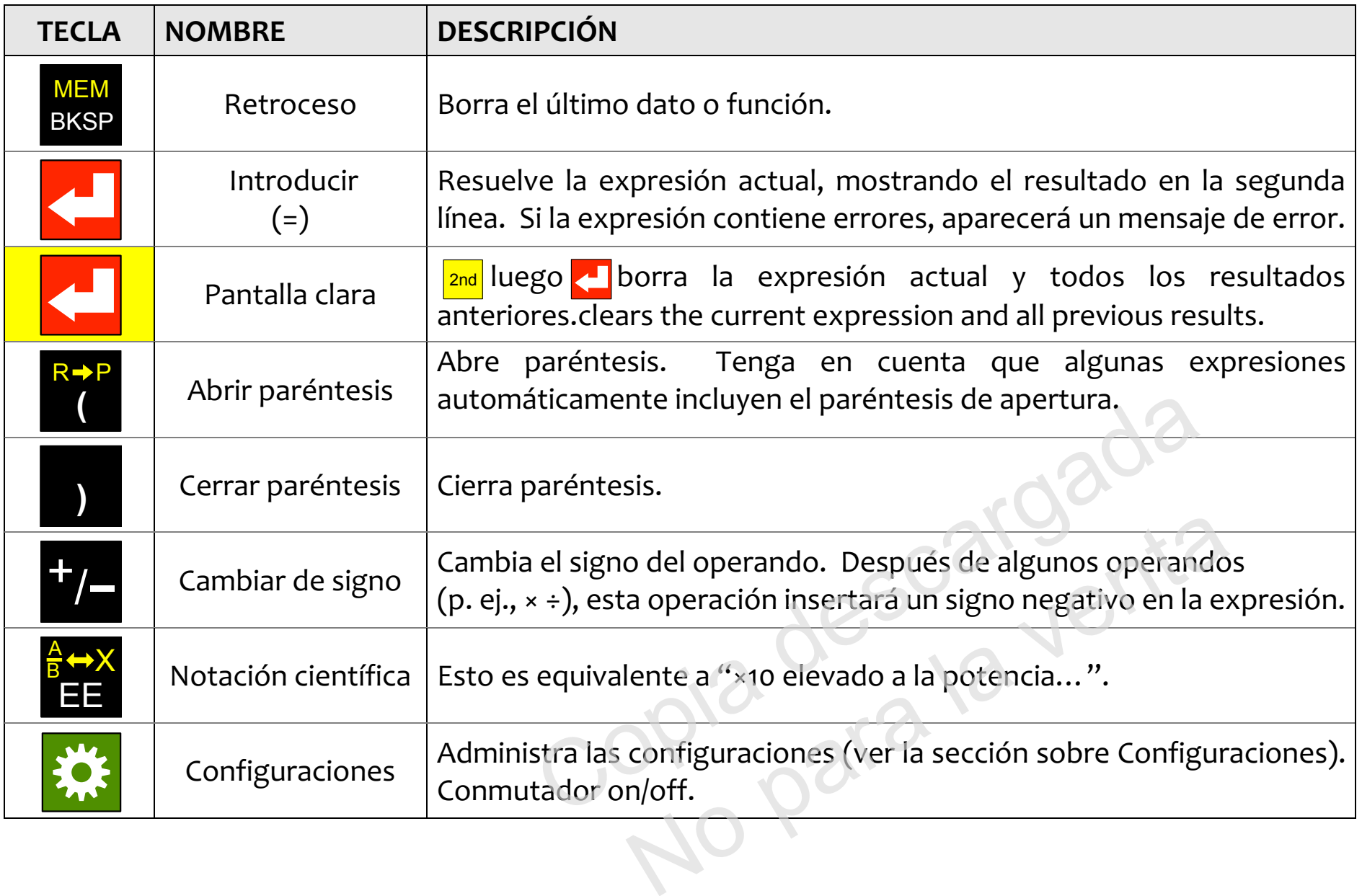

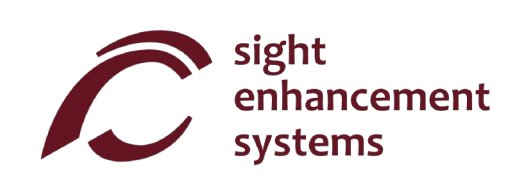

### Funciones maternaticas **Funciones matemáticas**

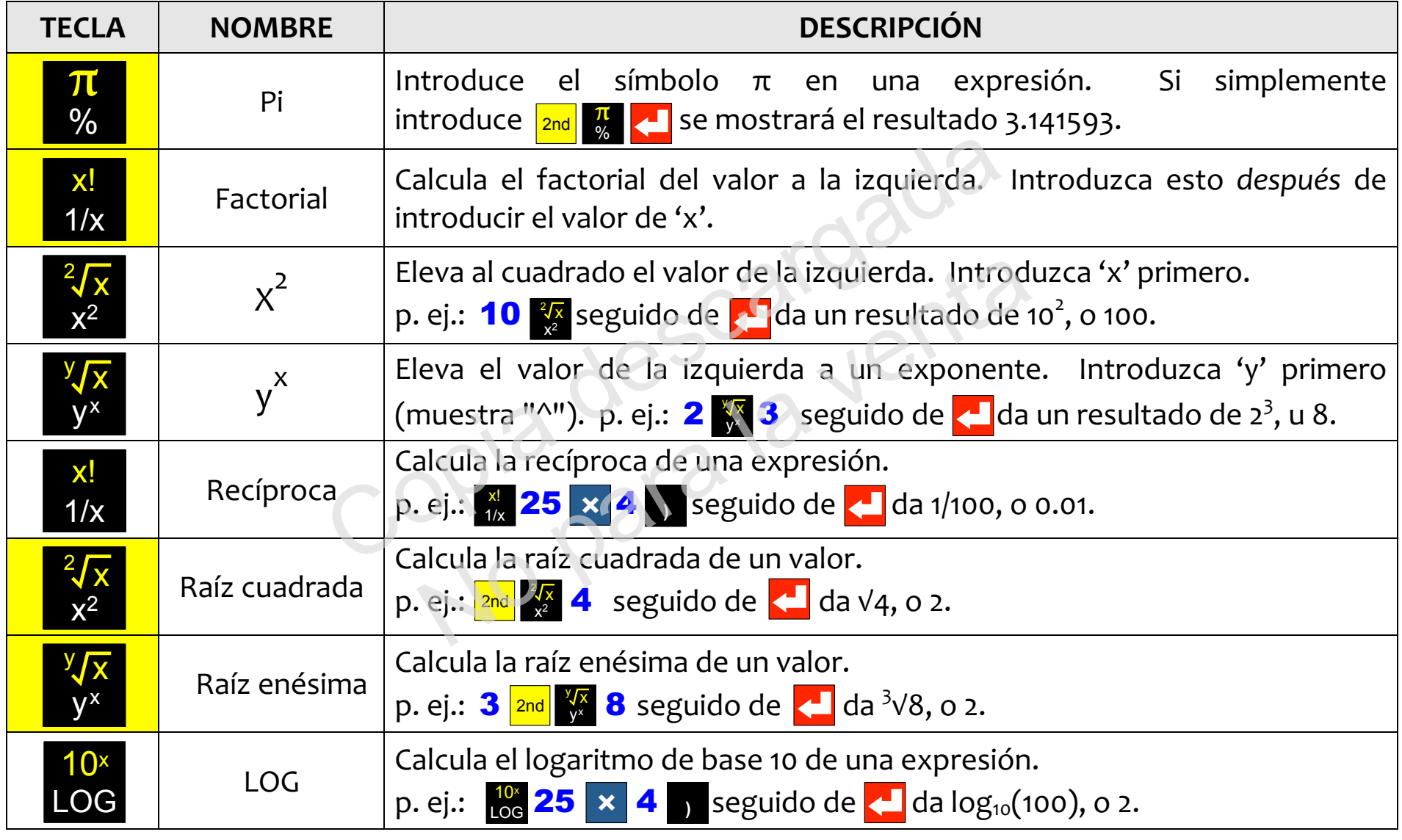

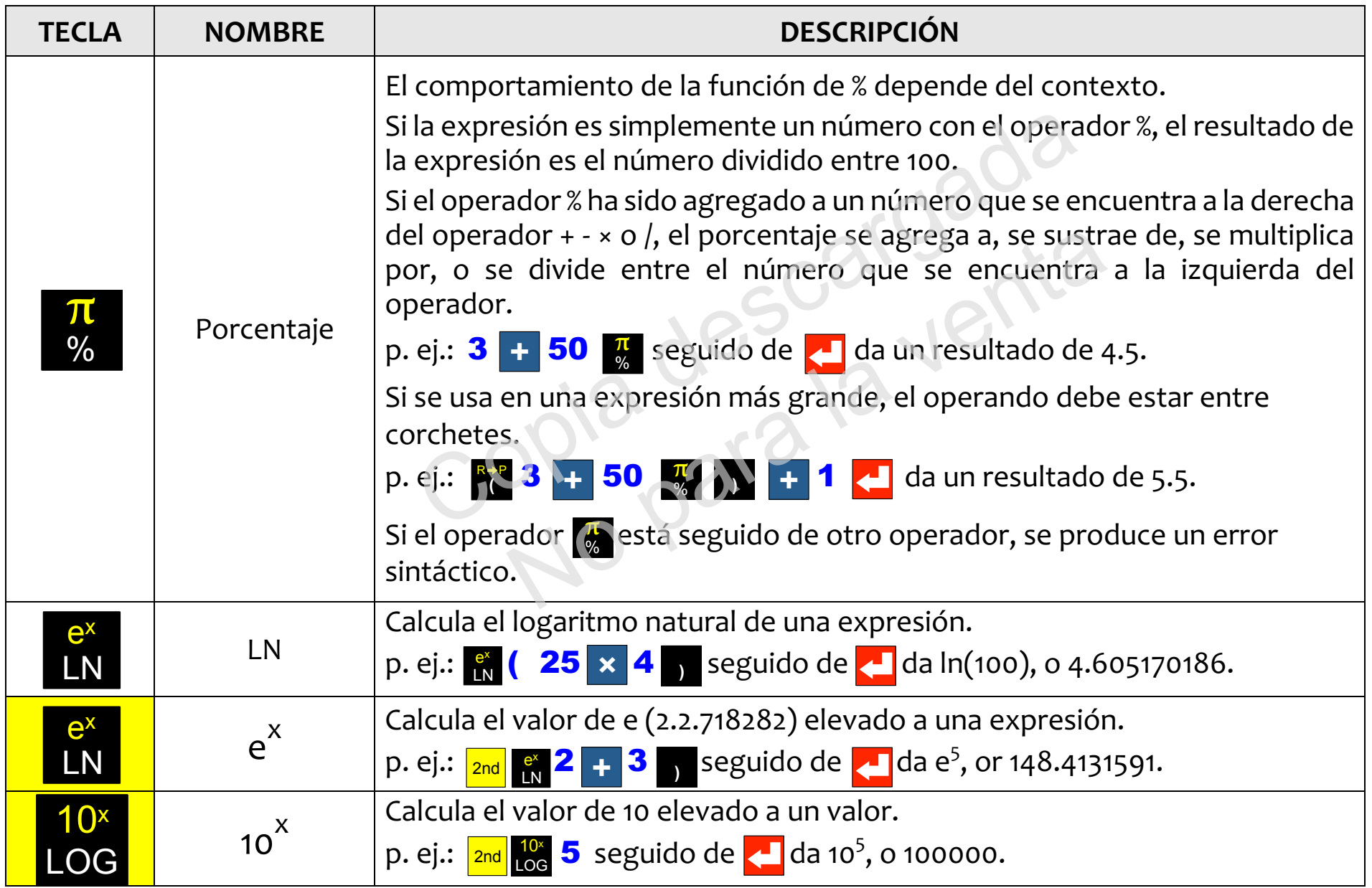

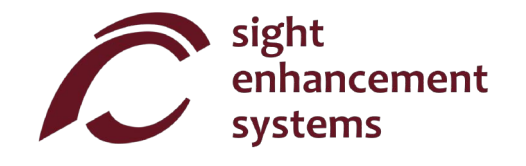

### Trigonometria **Trigonometría**

Las funciones de trigonometria son muy sencillas con la calculadora SciPlus-32Oo. Tenga en cuenta que Las funciones de trigonometría son muy sencillas con la calculadora SciPlus-3200. Tenga en cuenta que los valores que se utilizan en las funciones de trigonometria, y el resultado, se expresan en grados, los valores que se utilizan en las funciones de trigonometría, y el resultado, se expresan en grados, radianes, o gradianes, según se indique mediante 'D' (del inglés "Degrees", o grados) 'R' o 'G' en la línea de estado. Los ejemplos que se muestran a continuación asumen que el SciPlus-3200 está en modo "G RADOS". "GRADOS".

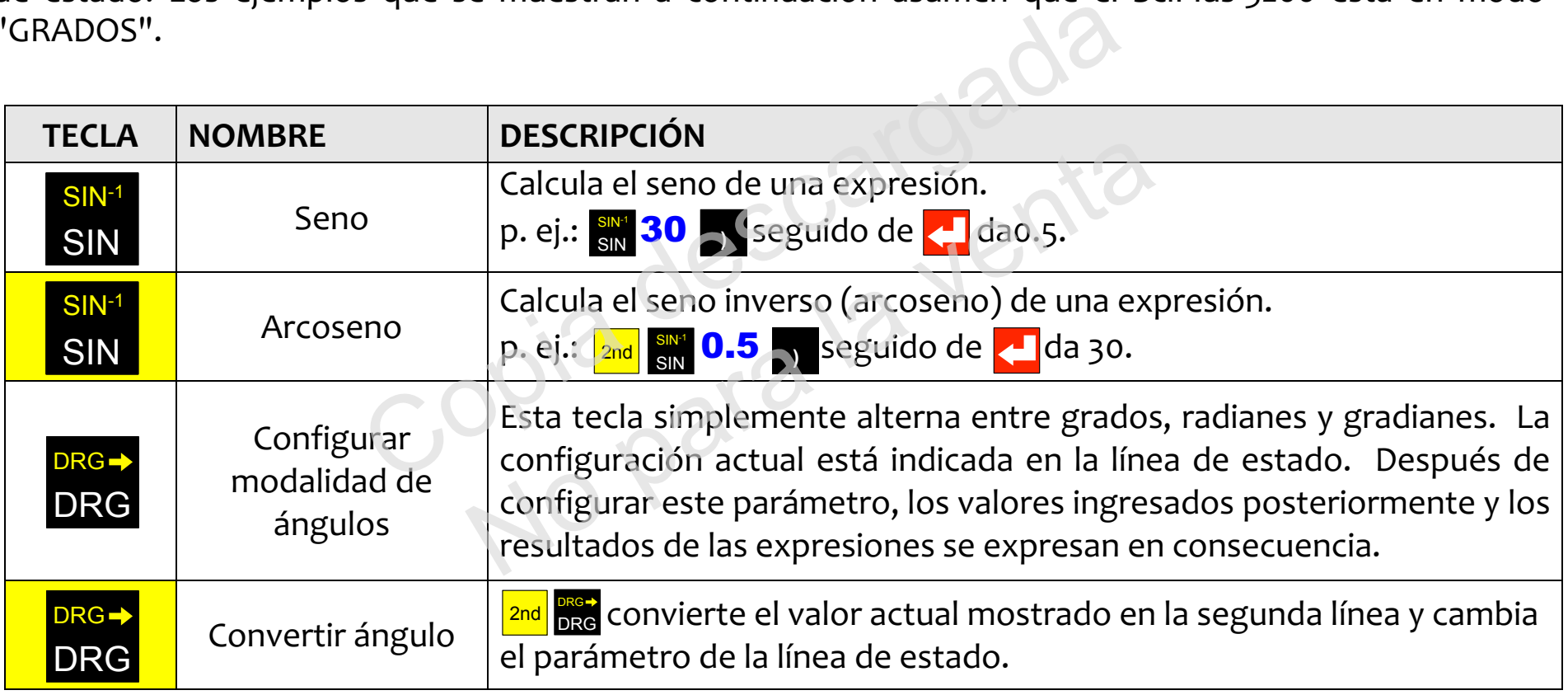

Las funciones de coseno y tangente, y sus inversiones, funcionan de la misma manera. Las funciones de coseno y tangente, y sus inversiones, funcionan de la misma manera.

#### Conversion de angulos **Conversión de ángulos**

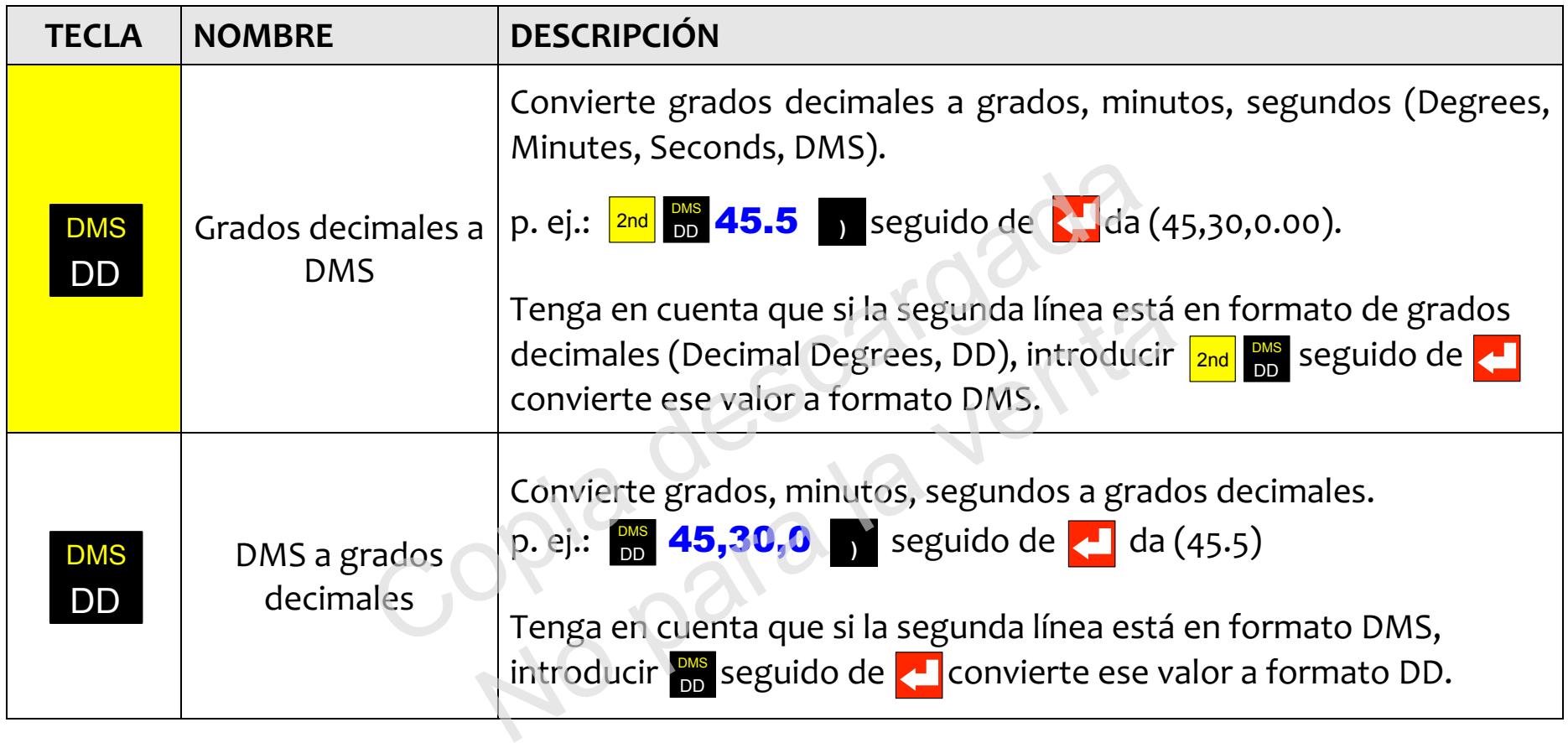

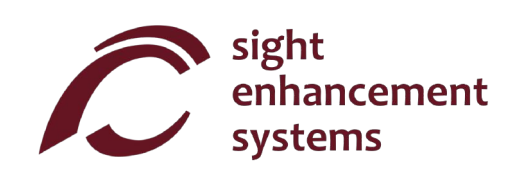

# Como convertir coordenadas polares en rectangulares y viceversa **Cómo convertir coordenadas polares en rectangulares y viceversa**

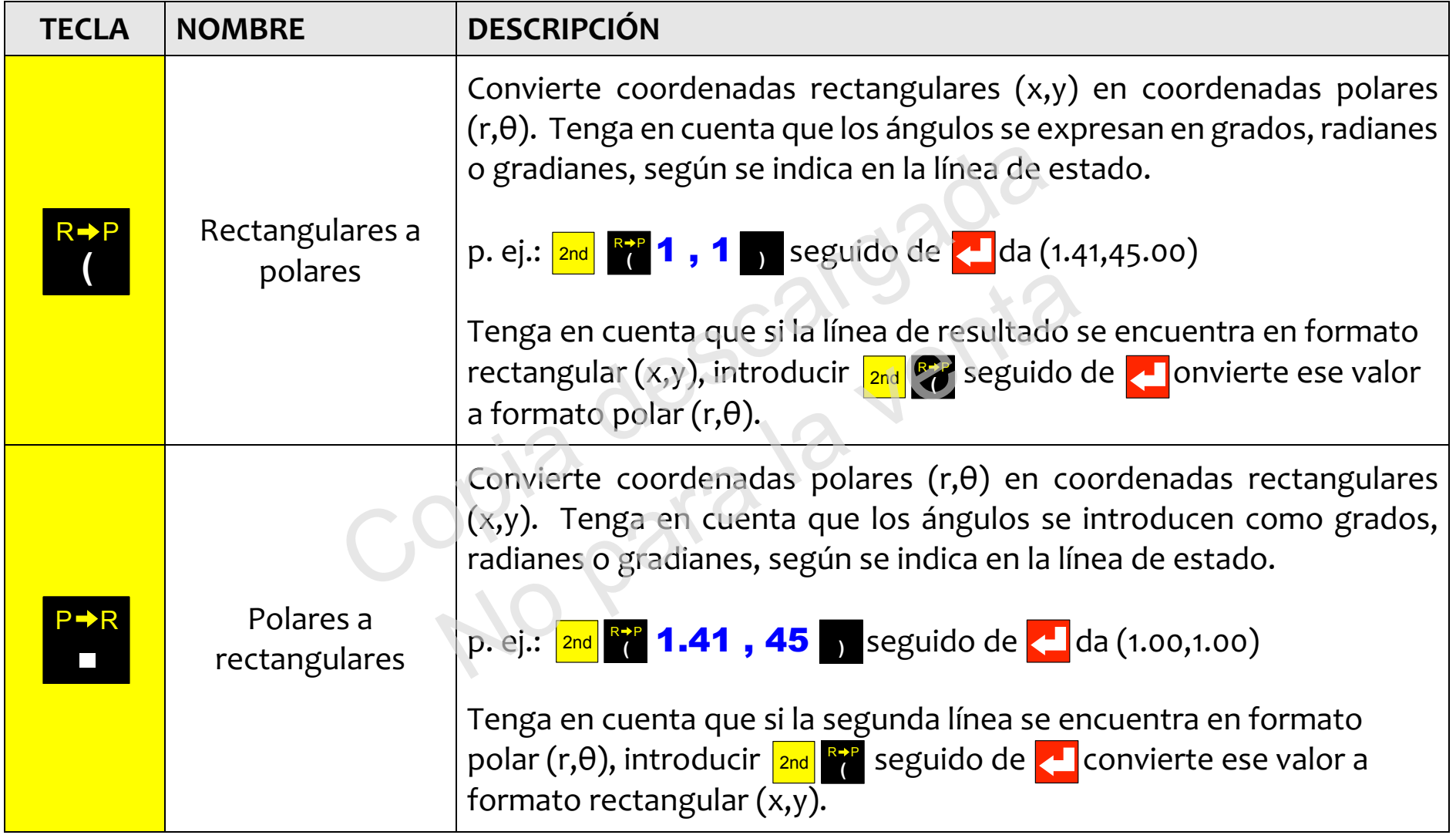

### Como trabajar con fracciones **Cómo trabajar con fracciones**

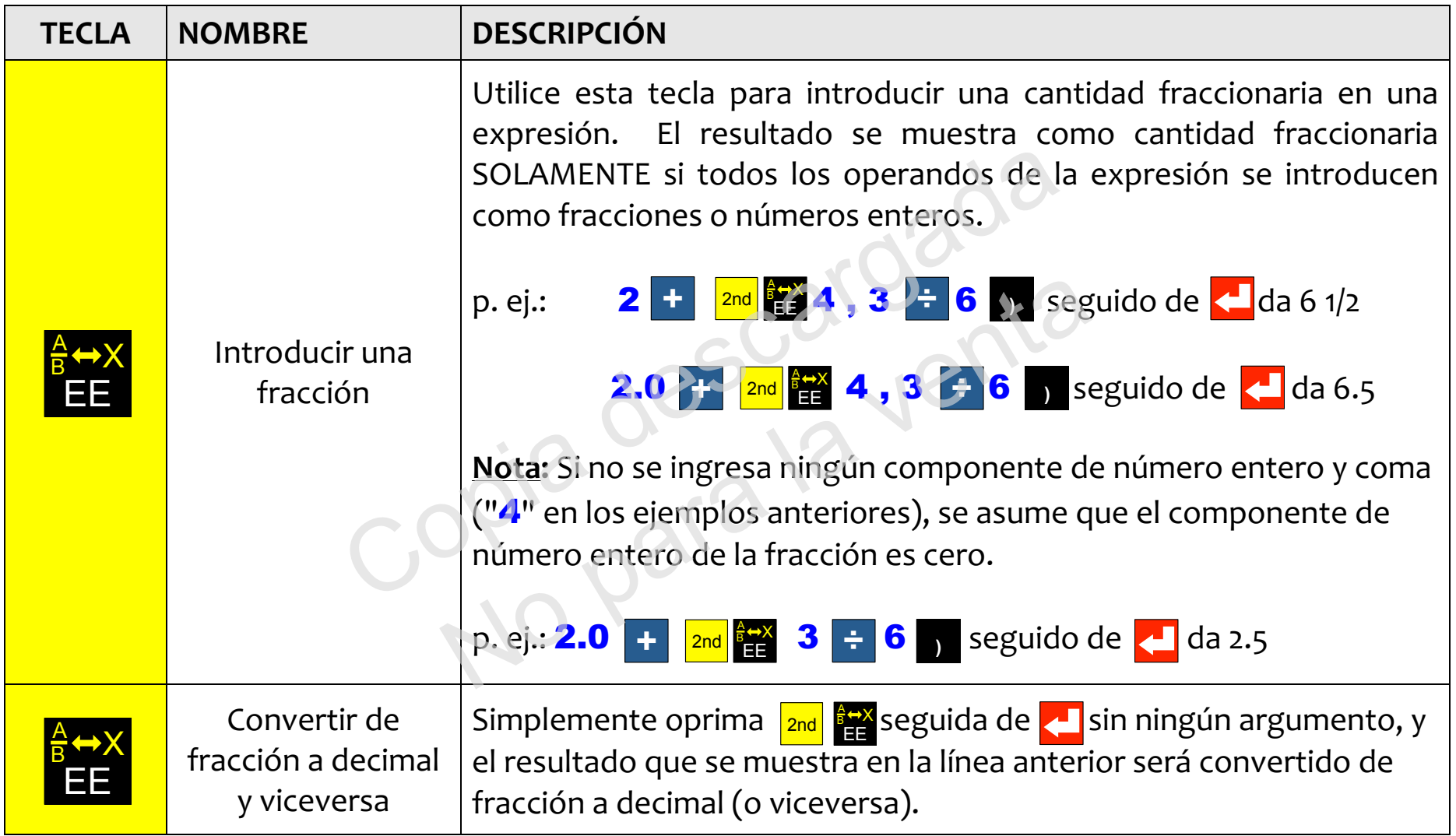

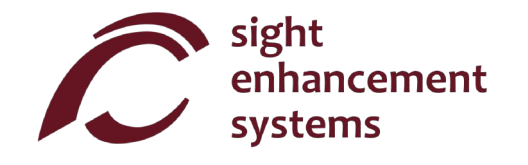

# Operaciones de memoria **Operaciones de memoria**

Tenga en cuenta que las operaciones de memoria con la calculadora SciPlus-32oo utilizan las teclas de Tenga en cuenta que las operaciones de memoria con la calculadora SciPlus-3200 utilizan las teclas de función programable **A B C D** ·

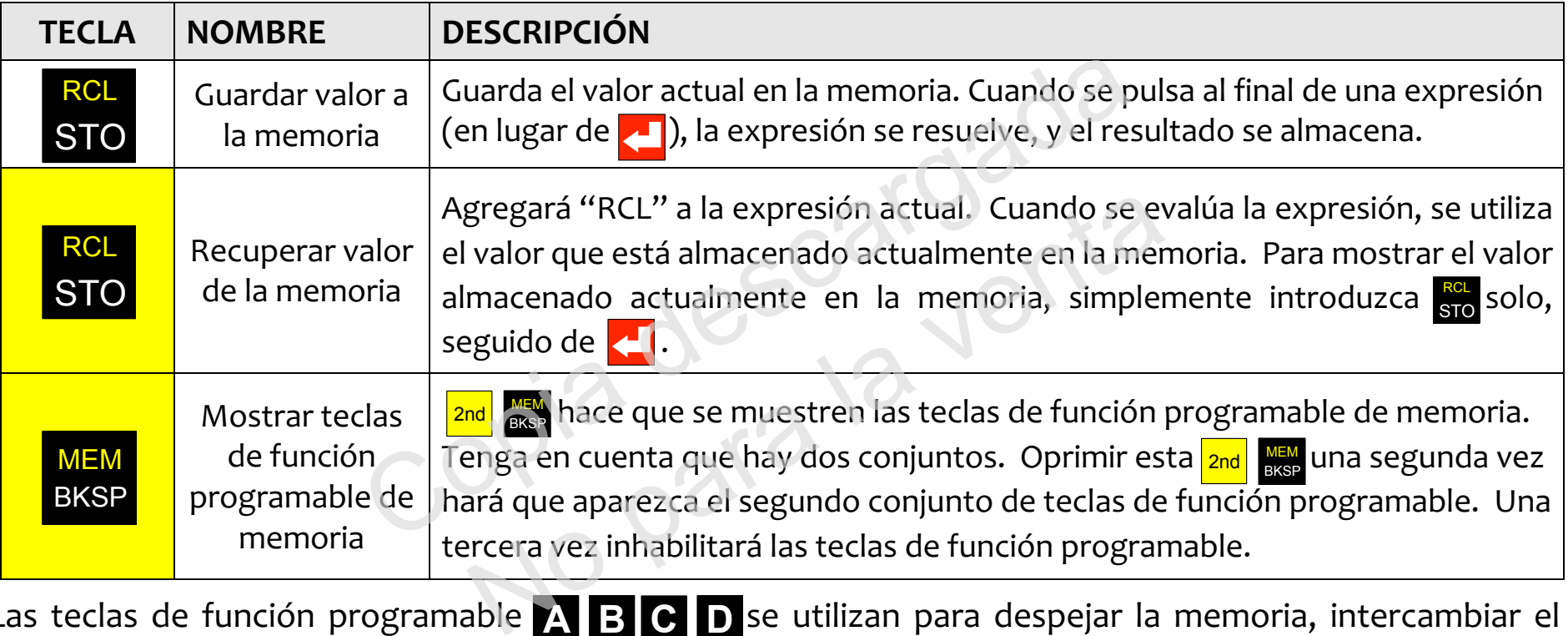

Las teclas de función programable **A B C D** se utilizan para despejar la memoria, intercambiar el valor almacenado en la memoria con la línea actual y realizar operaciones aritméticas sencillas ( + - × ÷ ) sobre el valor almacenado en la memoria utilizando la línea actual. Teclas de función programable de memoria están presentados en la página opuesta. En este ejemplo, el valor '15' se encuentra en la línea actual. Tenga en cuenta que el almacenamiento de un valor de 'o' borra la memoria. actual. Tenga en cuenta que el almacenamiento de un valor de '0' borra la memoria.

Teclas de función programable de memoria:

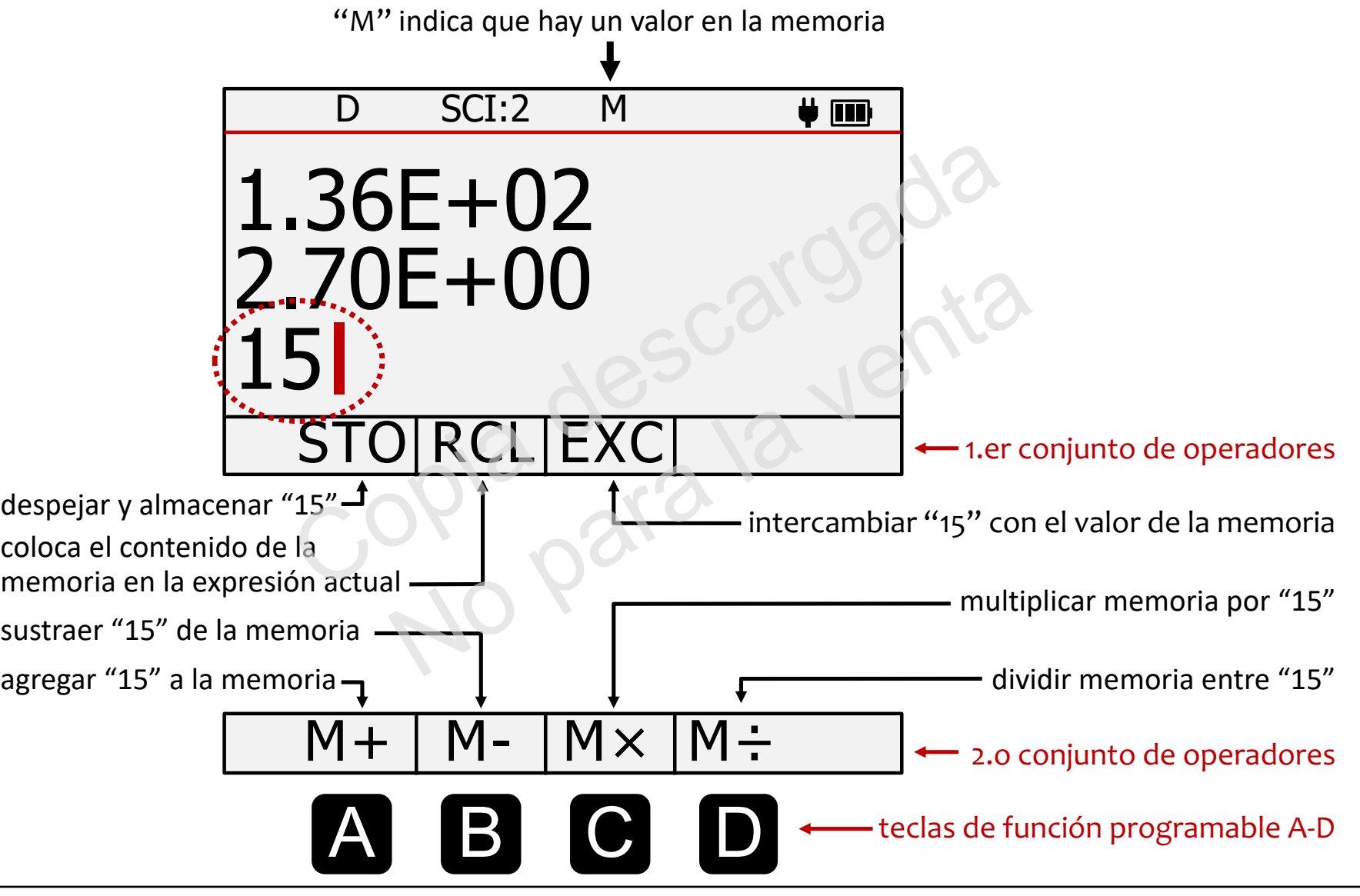

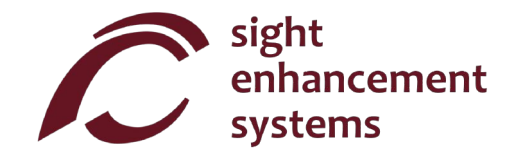

# Operaciones estadisticas **Operaciones estadísticas**

La calculadora SciPlus-32oo realiza operaciones estadisticas en una tabla de hasta 99 registros. Tenga en La calculadora SciPlus-3200 realiza operaciones estadísticas en una tabla de hasta 99 registros. Tenga en cuenta que la mayoria de las operaciones estadisticas con la calculadora SciPlus-32oo utilizan las teclas de cuenta que la mayoría de las operaciones estadísticas con la calculadora SciPlus-3200 utilizan las teclas de función programable  $\mathbf{A}$  **B C D** ·

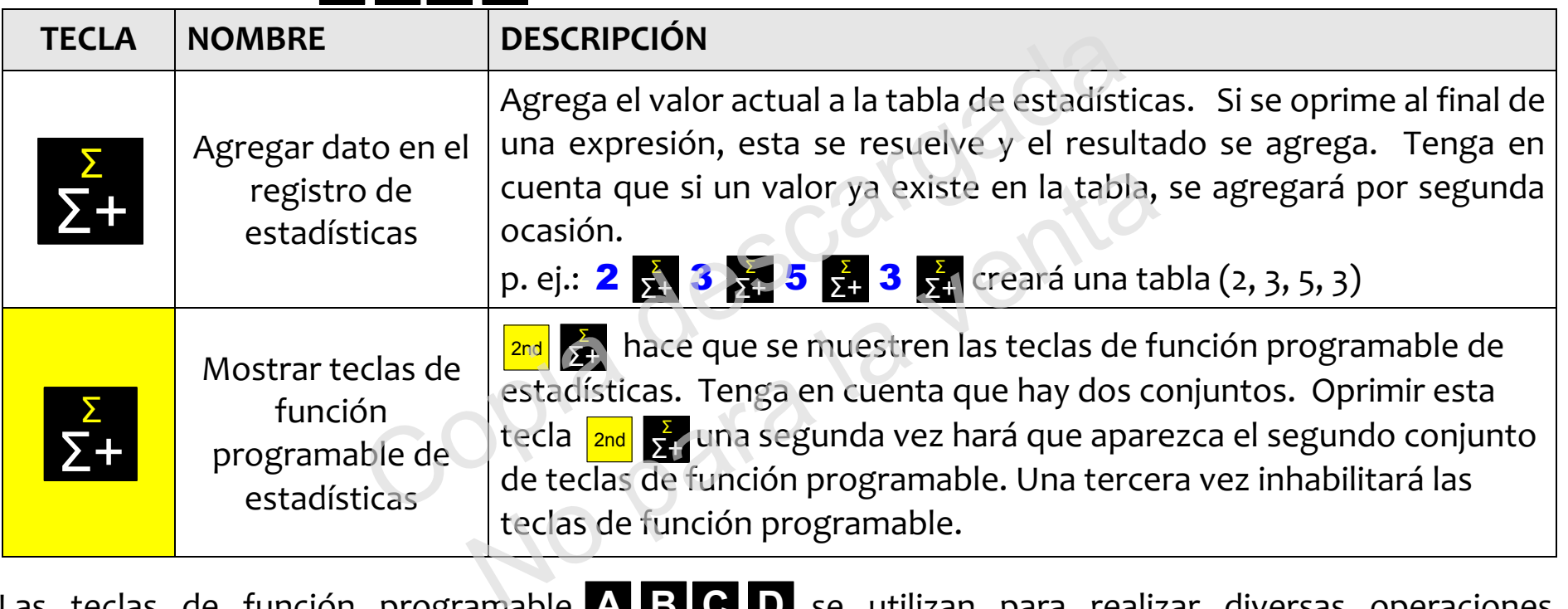

Las teclas de función programable A B C D se utilizan para realizar diversas operaciones estadísticas. En la página opuesta se muestran las teclas de función programable de estadística. Simplemente ingrese la tecla programable seguida de **para mostrar ese valor en la segunda línea.** Por ejemplo, para la tabla (2, 3, 5, 3), al seleccionar **de la seu accionación el valor medio** 3,25.

Nota: **μ, Σ(x), Σ(x2), σ, σ<sup>2</sup> y M** pueden usarse en expresiones.

Teclas programables de estadisticas: Teclas programables de estadísticas:

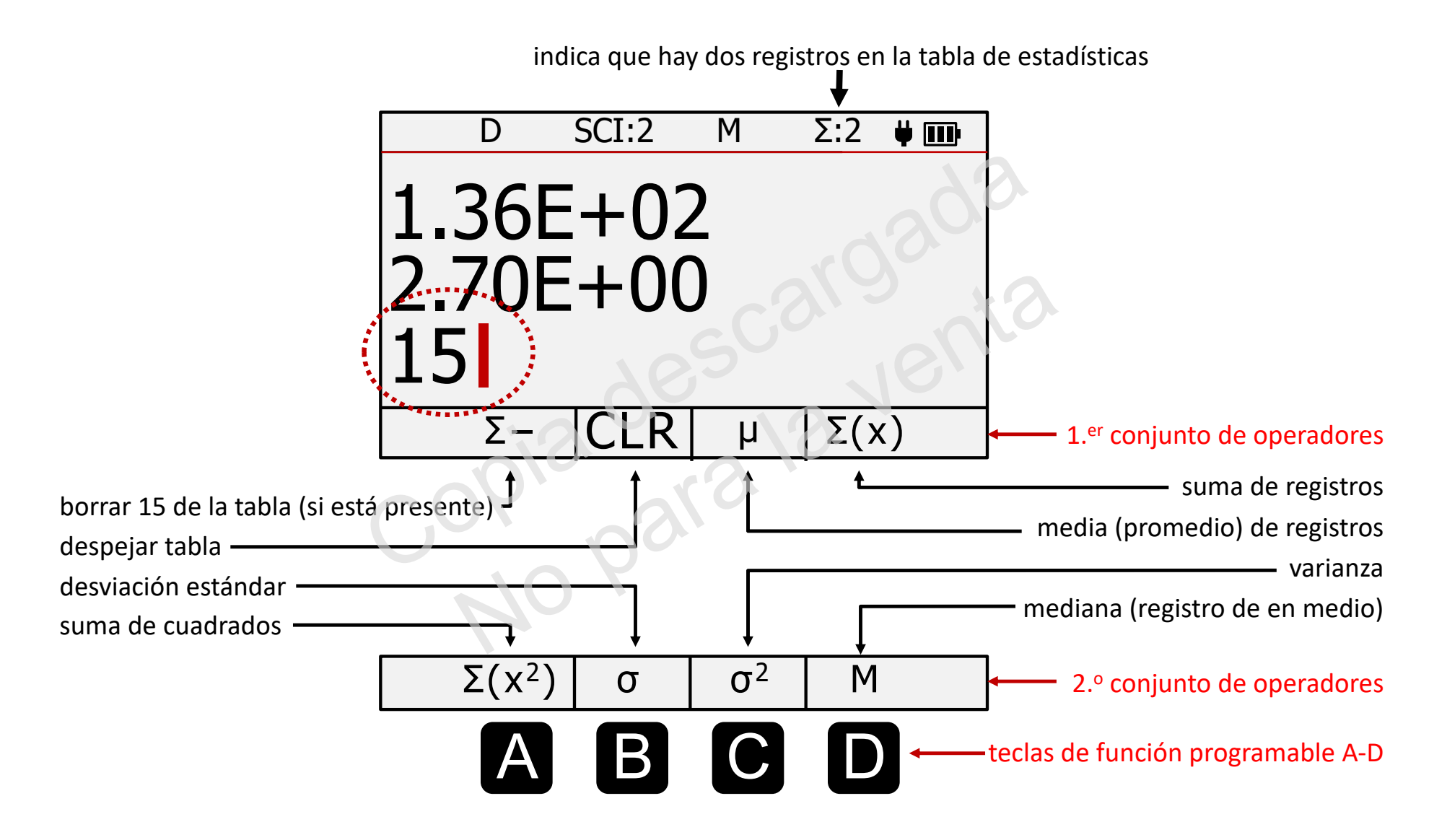

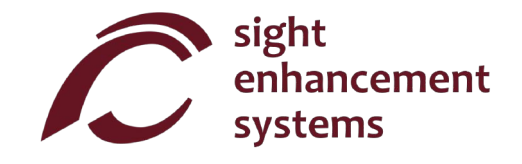

#### Errores **Errores**

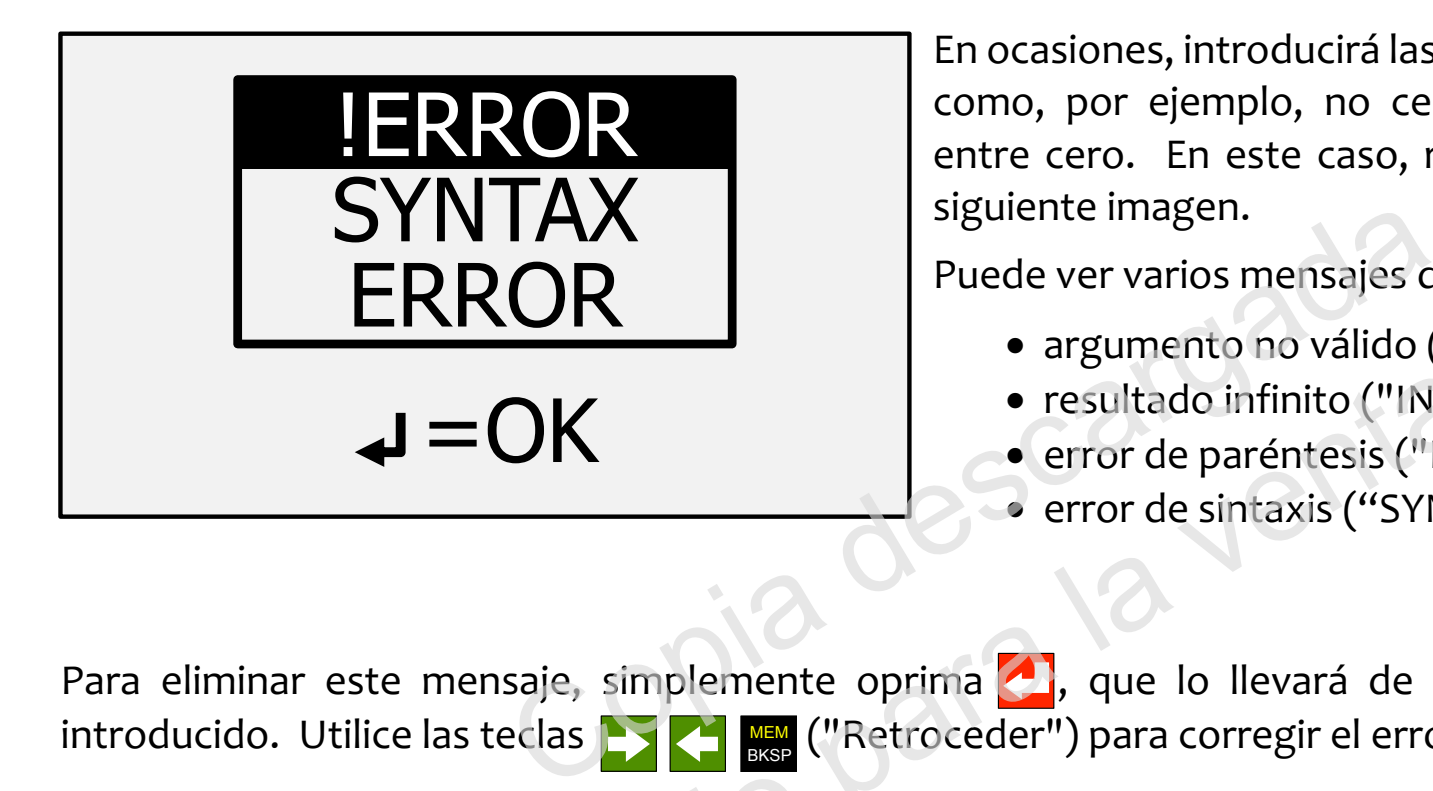

En ocasiones, introducira las cosas de manera incorrecta, En ocasiones, introducirá las cosas de manera incorrecta, como, por ejemplo, no cerrar un paréntesis o dividir entre cero. En este caso, recibirá un mensaje como la siguiente imagen. siguiente imagen.

Puede ver varios mensajes de error como:

- · argumento no válido ("INVALID ARGUMENT")
- · resultado infinito ("INFINITE RESULT")
- $\bullet$  error de paréntesis ("BRACKET ERROR ")
- error de sintaxis ("SYNTAX ERROR")

Para eliminar este mensaje, simplemente oprima (el , que lo llevará de regreso a la línea del dato introducido. Utilice las teclas **de las memoras del memoras del seu del seu este animada** el sintroducido. Utilice las tecl introducido. Utilice las teclas **de since a superficient** ("Retroceder") para corregir el error. Para eliminar este mensaje, simplemente oprima en, que lo llevará de regreso a la línea del dato • resultado infinito ("INFII<br>• error de paréntesis ("BR<br>• error de sintaxis ("SYNT<br>• error de sintaxis ("SYNT<br>• error de sintaxis ("SYNT<br>• para corregir el error.<br>• ("Retroceder") para corregir el error.

# Solucid'!" de Problems **Solución de Problems**

#### Bateria no se recarga: **Batería no se recarga:**

La batería SciPlus puede descargar completamente después de un mes o más de inactividad. Basta con conectar la calculadora, como para recargar, como por media hora. A continuación, realice un restablecimiento mediante la inserción de un clip en el pequeño orificio en la parte posterior de la calculadora, y empuje suavemente hasta que oiga / sentir un pequeño clic. A continuación, mantener la calculadora enchufado al menos durante la noche para recargar completamente. restablecimiento mediante la inserción de un clip en el pequeño orificio calculadora, y empuje suavemente hasta que oiga / sentir un pequeño clic.<br>calculadora enchufado al menos durante la noche para recargar completame<br>Si

Si esto no resuelve el problema , podría ser un problema con el cargador USB o el cable. Trate de recargar la calculadora con otro cargador y / o el cable USB. la calculadora con otro cargador y / o el cable USB.

# La calculadora SciPlus funciona de forma errática:

Realice un reinicio insertando un clip en el pequeño orificio en la parte inferior de la calculadora y presione suavemente hasta que escuche / sienta un pequeño clic No podría ser un problema con el cargador USB o contra el cable USB.<br> **No el cable USB.<br>
Diana de forma errática:**<br>
Clip en el pequeño orificio en la parte inferior de la sienta un pequeño clic

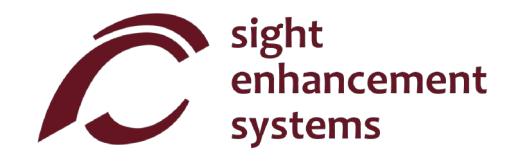

### Servicio **Servicio**

Si, por cualquier motivo, requiere de servicio o asistencia para su calculadora SciPlus-32Oo, comuniquese Si, por cualquier motivo, requiere de servicio o asistencia para su calculadora SciPlus-3200, comuníquese con el distribuidor autorizado al que se la compró. Si compró directamente de Sight Enhancement Systems contacto: contacto:

#### 1-613-421-8953 o service@sightenhancement.com

Tenga a la mano la siguiente información:

- El número de serie de la calculadora SciPlus-3200 (vea la etiqueta que se encuentra en la parte inferior de la calculadora). de la calculadora). 1-613-421-8953 o service@signtennancement.co<br>
the información:<br>
de la calculadora SciPlus-3200 (vea la etiqueta que se<br>
l problema.<br>
problema.<br>
problema.<br>
problema.<br>
problema.<br>
problema.<br>
problema.<br>
problema.<br>
problema.<br>
p
- Una description del problema. Una descripción del problema.

La solidez de la calculadora SciPlus de Sight Enhancement Systems es legendaria, y usted debe gozar de muchos años de funcionamiento confiable.

### Garantia **Garantía**

La calculadora SciPlus-3200 está cubierta por una garantía limitada de un año a partir de la fecha de compra. También hay a su disposición cobertura de garantía adicional después de un año. La garantía incluye piezas de repuesto, mano de obra y costos de envío. La mercancía puede devolverse únicamente con previa autorización de SES. La garantía cubre el "desgate natural", y no cubre daños causados por uso inadecuado evidente del producto. Algunos ejemplos de uso inadecuado son, entre otros, daños a causa de la exposición a la humedad o al calor extremo, daños por dejar caer el dispositivo y daños físicos a los conectores y enchufes. conectores y enchufes. ma.<br>Plus de Sight Enhancement Systems es legenda<br>Diconfiable.<br>A cubierta por una garantía limitada de un afosición cobertura de garantía adicional despu<br>De de obra y costos de envío. La mercancía pue<br>La garantía cubre el "

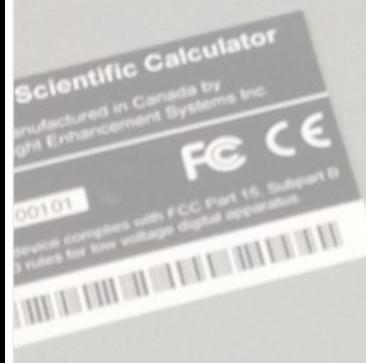

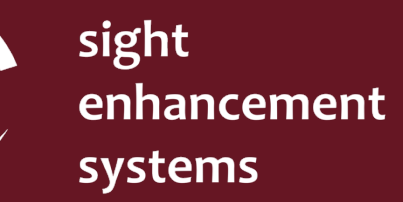

364 Huron Avenue South Ottawa, Ontario K1Y 0W7 **CANADA** 

www.sightenhancement.com